Matemática, Mídias Digitais e Didática: tripé para formação do professor de Matemática

#### Ministério da Educação - MEC

Coordenação de Aperfeiçoamento de Pessoal de Nível Superior - CAPES

Diretoria de Educação a Distância - DED

Universidade Aberta do Brasil - UAB

#### Universidade Federal do Rio Grande do Sul - UFRGS

Reitor **Vice-Reitor** Pró-Reitor de Pós-Graduação Secretário de Educação a Distância Coordenador da UAB/UFRGS

Carlos Alexandre Netto Rui Vicente Oppermann Aldo Bolten Lucion Sérgio Roberto Kieling Franco Luis Alberto Segovia Gonzalez

#### Comitê Editorial da SEAD

Presidente Sérgio Roberto Kieling Franco Lovois de Andrade Miquel Mára Lúcia Fernandes Carneiro Silvestre Novak Sílvio Luiz Souza Cunha

#### Apoio em Publicações da SEAD

Deise Mazzarella Goulart Laura Wunsch Marleni Nascimento Matte Michelle Donizeth Euzébio

#### Especialização em Matemática, Mídias Digitais e Didática

Diretor do Instituto de Matemática Coordenadora do Curso Coordenador do Programa de Pós-Graduação em Ensino de Matemática

Rudnei Dias da Cunha Maria Alice Gravina Marcus Vinicius de Azevedo Basso

#### Revisão Textual

Revisor de Língua Portuguesa

Zuleica Oprach de Souza (Evangraf)

Projeto Gráfico e Diagramação

Capa

UNIVERSIDADE **ABERTA DO BRASIL** 

**Projeto Gráfico** Rafael Marczal de Lima (Evangraf) Bibiana Carapeços de Lima

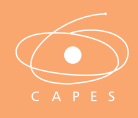

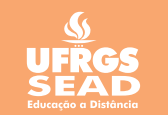

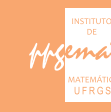

# Matemática, Mídias Digitais e Didática: tripé para formação do professor de Matemática

Organizadores Maria Alice Gravina Elisabete Zardo Búrigo Marcus Vinicius de Azevedo Basso Vera Clotilde Vanzetto Garcia

Editora Evangraf Porto Alegre | 2012

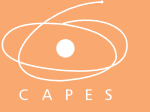

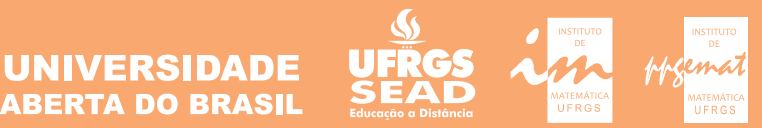

© dos autores 1a edição

Direitos reservados desta edição: Universidade Federal do Rio Grande do Sul

#### DADOS INTERNACIONAIS DE CATALOGAÇÃO NA PUBLICAÇÃO (CIP)

M425 Matemática, mídias digitais e didática : tripé para formação de professores de matemática / organizadores Maria Alice Gravina … [et al.] Porto Alegre : Evangraf, 2012.

180 p. : il.

ISBN: 978-85-7727-328-7

1. Matemática - Ensino. 2. Mídias digitais. I.Gravina, Maria Alice.II.Búrigo, Elisabete Zardo. III.Basso, Marcus Vinicius de Azevedo. IV.Garcia, Vera Clotilde Vanzetto.

CDU – 51:37

Elaborada pela Biblioteca Central da Universidade Federal do Rio Grande do Sul (UFRGS)

## Capítulo 6

## NOVAS ABORDAGENS E NOVOS CONTEÚDOS NO ENSINO DA MATEMÁTICA

**MARIA CRISTINA VARRIALE** VILMAR TREVISAN ALINE SILVA DE BONA JULIANA FRONZA LUCIANA ROSSATO PIOVESAN MARINA MENNA BARRETO SANDRA DENISE STROSCHEIN

### Introdução

A proposta deste capítulo é apresentar uma breve síntese da nossa prática docente nas disciplinas "Matemática na Escola: novas abordagens" e "Matemática na Escola: novos conteúdos". Esperamos que, após ler este capítulo, o leitor se sinta motivado para também adotar as mídias digitais em sua sala de aula.

As duas disciplinas juntas incluíram no seu planejamento a divulgação, junto aos alunos-docentes, de seis dissertações que foram apresentadas no Mestrado Profissionalizante em Ensino de Matemática da UFRGS. A clientela deste mestrado é constituída por docentes em exercício, no Ensino Médio e/ou Fundamental, e as suas dissertações resultam, em geral, em uma sequência didática, que busca superar inquietudes/frustrações prévias desses

docentes, com relação ao ensino de algum tópico específico, e que é materializada sob a forma de um produto concreto. As seis dissertações escolhidas incluíam o uso de algum software/aplicativo de domínio público, que assim poderiam ser utilizados livremente por nossos alunos-docentes em escolas de Ensino Médio ou Fundamental.

Como em todas as disciplinas que constituíram este curso de Especialização, trabalhamos simultaneamente no Moodle Institucional da UFRGS 1 , onde eram divulgadas as instruções para cada atividade, e no site da disciplina na Web<sup>2</sup>, onde era publicado o material produzido pelos professores das disciplinas.

## A disciplina "Matemática na Escola: novas abordagens"

Nesta disciplina, os alunos-docentes tiveram a oportunidade de conhecer formas alternativas para tratar conteúdos que já são ensinados na escola. A implementação de cada uma dessas formas alternativas já havia sido experimentada e testada pelo autor da dissertação de Mestrado que seria enfocada. A figura 1 apresenta uma interface do site da disciplina (VARRIALE; BARRETO, 2010), que foi organizada em três módulos, cada um deles planejado com base nas dissertações especificadas abaixo. Temos na figura uma das atividades do Módulo I, que trata da introdução ao pensamento algébrico, na sexta série.

<sup>1</sup> Trata-se de um ambiente virtual de aprendizagem que permite trabalho colaborativo (veja em <http://moodleinstitucional.ufrgs.br/>), com funcionalidades divididas em "recursos" e "atividades".

<sup>2</sup> Para a disciplina de Novas Abordagens veja em <http://www6.ufrgs.br/espmat/ disciplinas/novas\_abordagens/> e, para a disciplinas de Novos Conteúdos, veja em <http:/ /www6.ufrgs.br/espmat/disciplinas/novos\_conteudos/>.

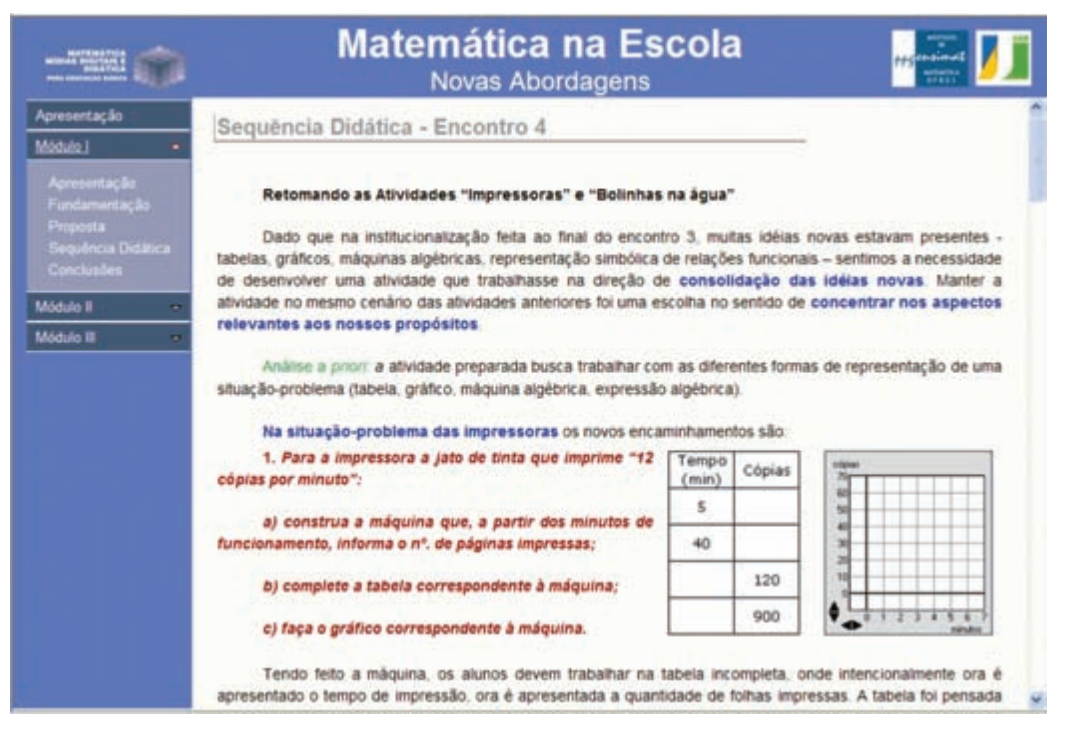

Figura 1 – Interface do site da disciplina Matemática na Escola: novas abordagens.

#### Módulo I: *Uma Introdução ao Pensamento Algébrico na sexta série através de Relações Funcionais* (KERN, 2008).

Neste módulo, trabalhou-se a problemática de como introduzir o pensamento algébrico na sexta série. A alternativa sugerida por Newton Kern incluía o uso do aplicativo "Máquinas Algébricas" desenvolvido pelo Instituto Freudenthal, da Universidade de Utrecht, na Holanda, traduzido do original em inglês para o português através de uma parceria com esse Instituto, e então disponibilizado na Internet 3.

Após identificar que a introdução ao pensamento algébrico não tem sido trabalhada satisfatoriamente em sala de aula, o objetivo do autor era o de introduzir álgebra acompanhada de significado, e decorrente da necessidade de expressar relações entre variáveis; neste sentido, contou com a ajuda do aplicativo "Máquinas Algébricas". Este aplicativo é composto de dois recursos: o das "Árvores Algébricas" e o das "Balanças Algébricas", sendo

<sup>3</sup> O objeto de aprendizagem "Máquinas Algébricas" está disponível em <http:// www.edumatec.mat.ufrgs.br> no link Atividades.

que apenas o recurso "Árvores Algébricas" foi utilizado na dissertação estudada. Na disciplina, entretanto, exploramos também o recurso das "Balanças Algébricas". A hipótese do autor da dissertação era de que esta abordagem seria mais adequada, facilitando a compreensão e a aprendizagem do aluno. Ao invés de iniciar o estudo de álgebra introduzindo de imediato o uso de letras, a ideia era a de propiciar ao aluno situações nas quais ele percebesse a necessidade ou utilidade de operar com valores desconhecidos.

 A necessidade da estruturação de um problema, através da explicitação de uma relação funcional, era provocada nos alunos ao usarem o aplicativo "Árvores Algébricas". Segundo o autor, este aplicativo permitiu que os alunos fizessem essa estruturação de forma muito concreta e, assim, a "caixa de entrada" vazia foi o primeiro passo no entendimento do uso da letra para expressar algebricamente relações entre variáveis.

O professor, autor da dissertação, relata que teve a oportunidade de identificar o crescimento dos seus alunos na compreensão da linguagem algébrica: iniciando com atividades nas quais havia apenas resoluções de natureza aritmética, os alunos começaram a construir, para cada caso particular do problema, uma "árvore algébrica" e, por fim, depois de algumas repetições, reconheceram a possibilidade de utilizar a "árvore algébrica" genérica que resolveria o problema em todos os casos particulares. Os alunos entenderam que algumas das caixas de entrada tinham valores fixos, enquanto em outras caixas mudavam os valores de entrada, várias vezes, no mesmo problema. Esse comportamento indica a compreensão da ideia de variabilidade. Além da ideia de variabilidade e de dependência entre variáveis, os alunos demonstraram assimilar as diferentes formas de representação de uma situação que envolve uma relação funcional – tabelas, gráficos, leis da função.

#### Módulo II: *O Uso de Jogos na Resolução de Problemas de Contagem* (CARVALHO, 2009).

Neste módulo, tratou-se da utilização de jogos, explorando as situações que neles ocorrem, para auxiliar no aprendizado dos conteúdos de problemas de Contagem. A ideia foi de que, após estudar o trabalho desenvolvido por Gustavo Quevedo Carvalho, que apresenta o estudo de uma variedade de problemas envolvendo contagem em relação direta com as diversas situações dos jogos, os alunos-docentes do Curso de Especialização se sentissem motivados a buscar novos jogos para a abordagem desses conteúdos.

A nova abordagem, proposta pelo autor dessa dissertação, vem acompanhada de uma sequência didática estruturada a partir de problemas de contagem, visando à construção e à apropriação de propriedades do campo conceitual multiplicativo. Os jogos por ele aplicados (A Grande Aposta, Contig60, Senha, Bicolorido) seguem uma ordem em relação aos diferentes níveis do campo conceitual multiplicativo. No primeiro jogo, foram propostas situações de problemas de contagem mais simples, enquanto no último já era possível abordar alguns problemas de combinações, não deixando de explorar outros conceitos dentro do raciocínio combinatório.

Os conceitos explorados foram: princípio multiplicativo, permutações simples, permutações com repetição, arranjos simples e combinações simples. A introdução desses conceitos ocorreu após a aplicação dos questionários, preparados pelo autor especificamente para cada jogo. Em nenhum momento definiu-se permutação, arranjo ou combinação: a apresentação dos conceitos ocorreu de maneira informal, sem que os alunos soubessem, de antemão, a definição formal de cada um. Desta forma, o autor pretendia que os seus alunos superassem o clima inicial de insegurança que costumavam apresentar quando o professor anunciava o estudo desse assunto, por eles considerado muito difícil.

Para exemplificar como se pode estabelecer esta nova abordagem, apresentamos, a seguir, situações que foram exploradas por Carvalho (2009) e relatadas na sua dissertação. No jogo Senha, que se joga em dupla – um desafiante e um desafiado – o objetivo 4 é (o desafiado) descobrir a sequência de quatro cores (dentre seis cores disponíveis) que compõe uma senha, construída pelo desafiante; essa senha pode ter cores repetidas ou não.

Para não onerar o colégio com a compra de tabuleiros, o jogo foi adaptado para o papel. Em vez de encaixar pinos coloridos nos orifícios do tabuleiro original, foram usados lápis de cor para pintar círculos em um tabuleiro de papel, como mostrado na figura 2, a seguir.

Ver em <http://carrosseldaaprendizagem.blogspot.com/2009/04/jogo-da-senha.html>.

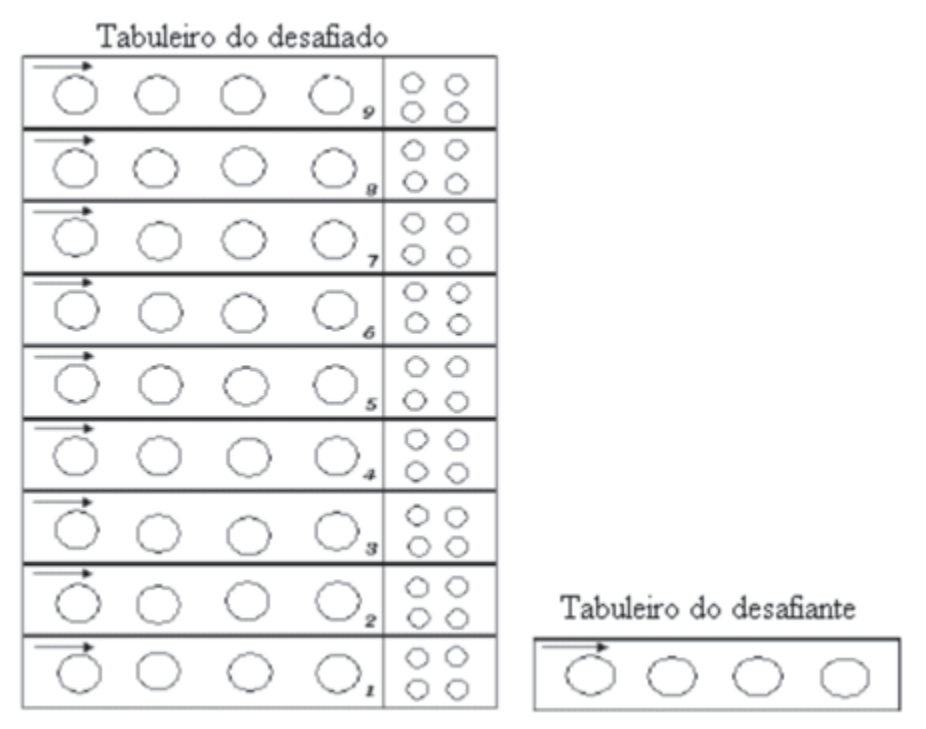

Figura 2 – Tabuleiros adaptados do jogo Senha.

No exemplo que iremos relatar, após combinar que a senha deveria ser construída sem repetir nenhuma cor, as regras estabelecidas foram as seguintes:

a) O desafiante pinta os círculos do seu tabuleiro na ordem estabelecida pela seta, isto é, da esquerda para a direita; por exemplo, a senha azul-laranjavermelho-amarelo é como ilustrado na figura 3.

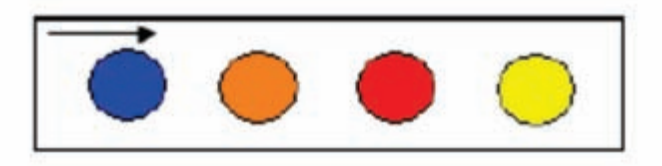

Figura 3 – A senha azul-laranja-vermelho-amarelo.

b) O desafiado tenta adivinhar a senha formada pelo desafiante, e este dá 'dicas' na coluna da direita do tabuleiro do desafiado; as dicas não seguem ordem alguma. Se o desafiado acertar alguma cor e a posição em que ela está, o desafiante pinta um dos círculos de preto; se acertar apenas alguma cor, mas não sua posição, o desafiante deixa algum dos círculos em branco; caso a senha tentativa apresentada pelo desafiado contenha alguma cor que

**150**

não é nenhuma das usadas pelo desafiante, este marca um "X" em algum dos círculos. Na figura 4, apresentamos uma tentativa em que o desafiado acertou uma cor e sua posição (daí o circulo preto) e indicou uma cor que não faz parte da senha que ele deseja adivinhar (daí o círculo com "X"); outras duas cores estão corretas, mas não sua posição (daí os dois círculos em branco).

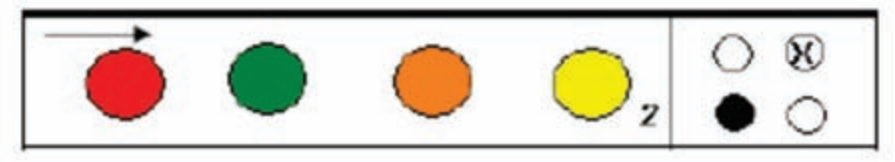

Figura 4 – Tentativa pintada pelo desafiado, e 'dicas' dadas pelo desafiante.

c) O desafiado tem nove chances (o tamanho do tabuleiro) para descobrir a senha; se, ao final destas nove oportunidades, ele não acertar a senha, ele contabiliza nove pontos.

d) Alternadamente, os jogadores invertem seus papéis. Vencedor é aquele que descobrir a senha construída pelo outro em um menor número de tentativas; ou seja, aquele que obtiver o menor número de pontos.

Evidentemente, a mera introdução do jogo nas aulas de matemática não é garantia de aprendizagem; a mediação do professor, que deverá ter muita clareza quanto aos objetivos a serem alcançados, é essencial para fazer do jogo um auxiliar didático do seu planejamento. Tendo isso em vista, uma vez claras as regras de cada jogo, o autor distribuía um questionário aos alunos, visando explorar diversas situações inerentes ao jogo em questão, as quais induziriam à introdução de conceitos dentro do raciocínio combinatório. Para este jogo em particular, as questões (ver no site da disciplina ou na própria dissertação) eram todas do tipo: "Dada a seguinte sequência de tentativas apresentadas pelo desafiado, e as correspondentes dicas dadas pelo desafiante, quantas são as possibilidades de tentativas para a próxima jogada?"

Ao término da sua pesquisa, o autor concluiu que o conjunto das diversas situações que ocorrem nos jogos que ele utilizou, ampliou de fato o leque de representações de contagem, além de tornar o ambiente de sala de aula mais sociável, à medida que os alunos se uniam em torno de um objetivo comum.

#### Módulo III: *Tecnologias digitais na sala de aula para aprendizagem de conceitos de Geometria Analítica: manipulações no software GrafEquation* (SANTOS, 2008).

Neste módulo, a nova abordagem proposta refere-se à contribuição que o software GrafEq <sup>5</sup> oferece para gerar situações de aprendizagem de conteúdos de Geometria Analítica no Ensino Médio. Além de apresentar a sequência de atividades que foi implementada pelo seu autor, Ricardo de Souza Santos, essa dissertação inclui um tutorial <sup>6</sup> para o software em questão. Esse tutorial inclui uma sequência de atividades em Geometria Analítica, que evoluem à medida que o usuário vai aprendendo as ferramentas do software.

A motivação do autor ao escolher esse assunto decorreu do fato de que, em sua experiência como professor, ele vinha observando que os alunos não faziam a conexão entre as representações algébrica e geométrica, desqualificando o ensino-aprendizagem de geometria analítica e resumindoo a memorizações de fórmulas. E o que o autor pretendeu foi, a partir da manipulação de igualdades e desigualdades no GrafEq, e da verificação de suas representações no plano cartesiano, ajudar os alunos a estabelecerem relações entre conceitos tratados de forma algébrica e geométrica, a se apropriarem da linguagem algébrica representativa de situações no plano e a adquirirem conceitos em Geometria Analítica.

Equações de reta e de circunferência, e o estudo dos seus parâmetros, são exemplos do campo conceitual da Geometria Analítica que foram discutidos pelos estudantes na realização das atividades propostas. Além disso, o estudo do plano cartesiano fez com que os estudantes estabelecessem relações entre a álgebra e a geometria. Outro aspecto importante, alcançado com a implementação da proposta, foi a diferenciação entre equações e inequações, e a visualização de suas respectivas representações no plano cartesiano.

O autor conclui o seu trabalho afirmando que a implantação do GrafEq no estudo de Geometria Analítica, de fato, ampliou a percepção dos seus alunos sobre os objetos algébricos e geométricos e sobre as equivalências entre eles.

<sup>5</sup> Breve apresentação do software GrafEq foi feita no Capítulo 1.

<sup>6</sup> Disponível em <http://mdmat.mat.ufrgs.br/grafeq\_guia/>.

## A disciplina "Matemática na Escola: novos conteúdos"

Nesta disciplina de novos conteúdos, o objetivo era o de apresentar propostas didáticas para ensinar conteúdos de matemática que não são usualmente trabalhados na escola. Dessa forma, a disciplina tinha a finalidade de desafiar os alunos-docentes, apresentando-lhes novos conteúdos que poderiam ser abordados na escola básica, tais como grafos, transformações lineares associados a matrizes e geometria vetorial. Importante relatar que a proposta didática para ensinar os novos conteúdos já havia sido previamente adotada e testada pelo autor da dissertação de Mestrado na qual cada módulo se fundamentaria.

O site da disciplina (TREVISAN; BARRETO, 2010) também está organizado em três módulos, cada um deles tratando de uma dissertação. A figura 5 apresenta a interface do site, e nela temos conteúdos relativos às transformações geométricas, assunto tratado no Módulo II.

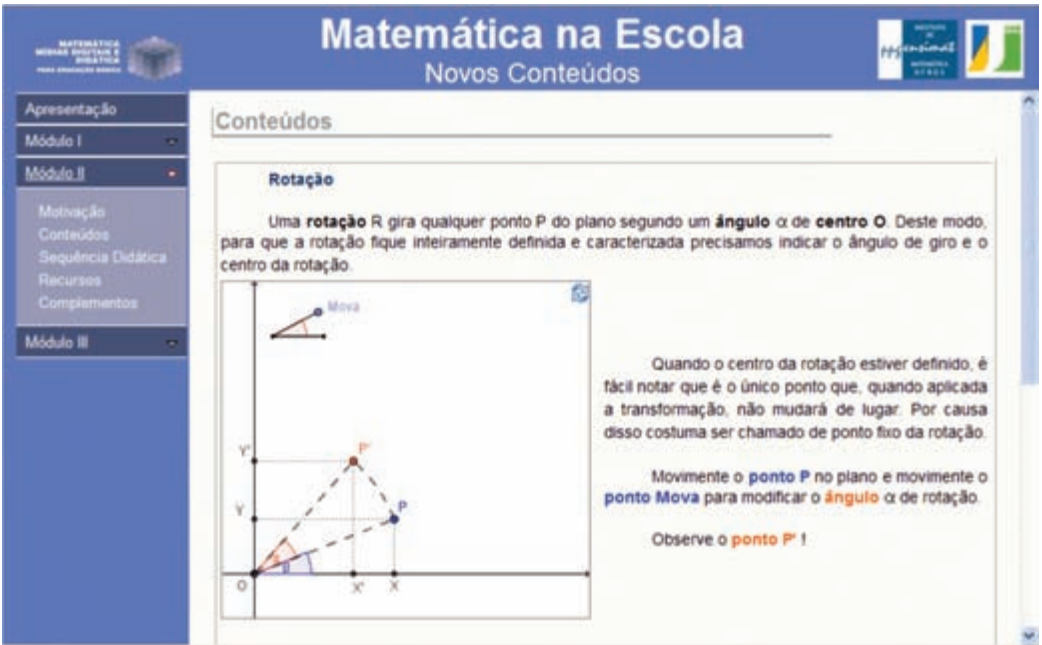

Figura 5 – Interface do site da disciplina Matemática na Escola: novos conteúdos.

#### Módulo I: *Grafos no ensino médio: uma inserção possível* (MALTA, 2008).

A proposta era a de se ensinar grafos, conteúdo que normalmente não é trabalhado no Ensino Médio, e que envolve muitas aplicações. A autora da dissertação, Glaucia Helena Sarmento Malta, propôs uma sequência didática que, resgatando a História dessa teoria, tem como metodologia de ensino a Resolução de Problemas. Como ilustração de sua técnica, ela propôs aos alunos o Problema das Sete Pontes de Koenigsberg:

> Os moradores da cidade de Koenigsberg inquietavam-se com a possibilidade de fazer um passeio pela cidade que, partindo de algum lugar, atravessasse cada uma das sete pontes exatamente uma vez e então retornasse ao ponto de partida.

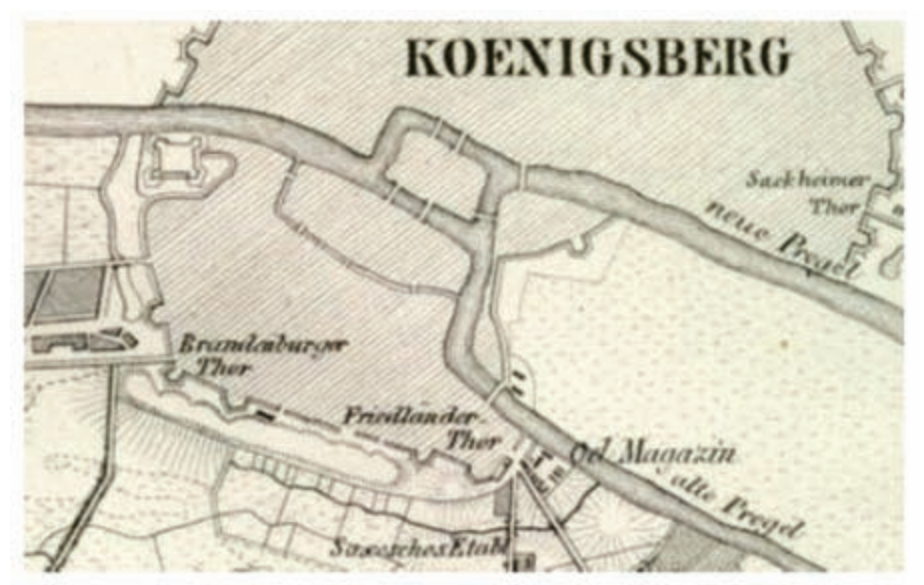

Figura 6 – Pontes de Koenigsberg.

O problema foi proposto a Euler em 1736 (ver figura 6) e os alunos puderam seguir os passos desse grande matemático e compreender o nascimento de uma teoria (dos grafos) cujas aplicações e importância no mundo moderno superam em muito o que se poderia esperar. O fato é que Euler, ao representar as porções de terra por pontos e as pontes por arcos, indicando as ligações entre os pontos (ver figura 7), criou o que no mundo matemático se chama de um grafo: um conjunto de pontos no plano (vértices) com ligações entre eles (arestas). Esse modelo discreto pode ser

usado em inúmeros problemas modernos como, por exemplo, de distribuição de energia, de material, de correspondência, de combustível.

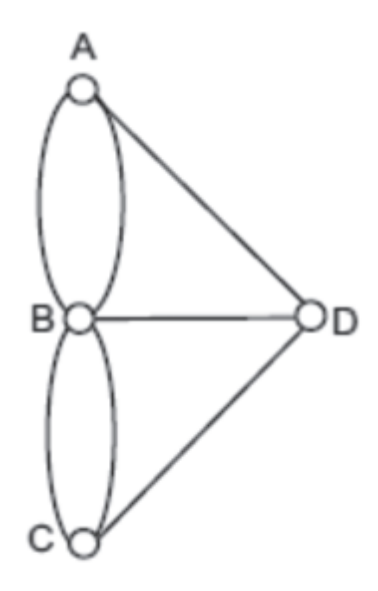

Figura 7 – Grafo representando o Problema das Pontes de Koenigsberg

Observamos que o problema das pontes pode ser generalizado para qualquer grafo – isto significa encontrar um caminho que passe por todas as arestas, sem repeti-las, saindo e chegando ao mesmo vértice (este caminho é chamado de circuito euleriano). Euler mostrou que para haver um circuito euleriano é necessário que todos os vértices tenham grau par (grau de um vértice é o número de arestas incidentes ao vértice). Portanto, o grafo das Pontes de Koenigsberg não tem circuito euleriano, já que existem nele vértices com grau ímpar.

A sequência didática da autora da dissertação explora vários problemas históricos que são também atrativos e significativos na atualidade, porque resolvem situações concretas de nossa vida em sociedade.

#### Módulo II: *Estudando matrizes a partir de transformações geométricas* (STORMOWSKI, 2008).

 O autor dessa dissertação, Vandoir Stormowski, tinha em mente a introdução de fractais para os alunos do Ensino Médio. Figuras fractais são objetos geométricos que podem ser divididos em partes, cada uma das quais é semelhante ao objeto original. Além de serem esteticamente atrativos, tais objetos têm raízes na medição de objetos para os quais a geometria tradicional euclidiana falha. Figuras fractais podem ser geradas por um padrão repetido e são autossimilares (ver figura 8), isto é, cada uma das partes é semelhante ao objeto original. E as transformações geométricas são fundamentais para

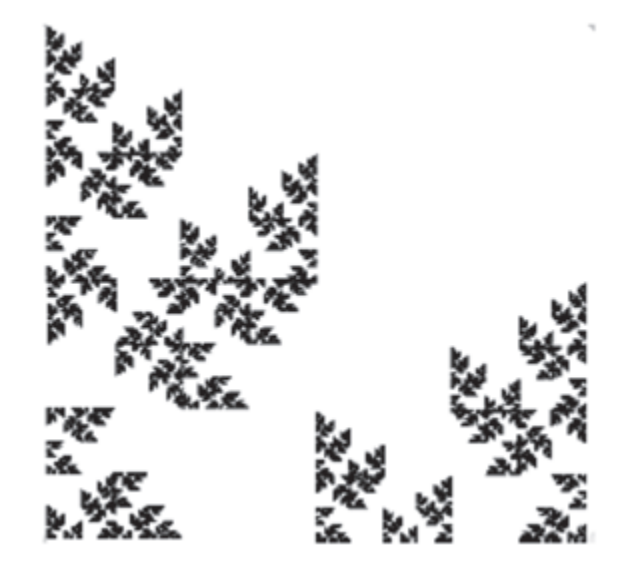

se gerar tais objetos.

Desse modo, é natural que a representação das transformações geométricas por matrizes tenha sido o objeto de estudo da dissertação. Os estudantes aprenderam como a rotação, a translação, a reflexão, o cisalhamento, entre outras transformações, podem ser representadas por uma matriz. Além disso, a composição das transformações geométricas é uma excelente motivação para introduzir a multiplicação de matrizes.

 Neste módulo ainda trabalhou-se com o uso do software Shapari 7 , disponível gratuitamente em <http://www.spelunkcomputing.com/shapari/ download.html>. Este software permite a obtenção de figuras fractais através de aplicações sucessivas de uma mesma transformação.

Módulo III: *Geometria Vetorial na escola: uma leitura geométrica para sistemas de equações* (CARNEIRO, 2007).

Aqui, trabalhou-se com a geometria vetorial, abordando operações com

Figura 8 – Objeto fractal autossimilar.

<sup>7</sup> Breve apresentação do software Shapari foi feita no Capítulo 1.

vetores e posições relativas de retas e de plano, utilizando-se vetores normais extraídos a partir das equações de retas e planos. Uma das motivações propostas pelo autor, Pedro Sica Carneiro, foi a discussão de sistemas de equações lineares sob o ponto de vista geométrico. Assim, no plano, o conjunto de pontos (*x, y*) que satisfazem a equação *ax+by=c* foi interpretado como sendo a reta que passa pelo ponto (0, *c*/*b*) e que é ortogonal à direção dada pelo vetor  $n=(a,b)$ ; e no espaço, o conjunto de pontos  $(x, y, z)$  que satisfazem a equação *ax+by+cz=d* foi interpretado como sendo o plano ortogonal à direção dada pelo vetor  $n=(a, b, c)$  que passa pelo ponto  $(0, 0, d/c)$ .

Nessa dissertação, o estudo das soluções de sistemas de equações de grau um, em duas e três variáveis, une duas áreas distintas da matemática: a álgebra e a geometria. Para facilitar o entendimento do conceito de vetor e as operações de soma e multiplicação, foi desenvolvido o objeto de aprendizagem "Vetores e Operações" 8 , com interface ilustrada na figura 9. Neste objeto, vetores podem ser manipulados e os diferentes conceitos são veiculados através de animações.

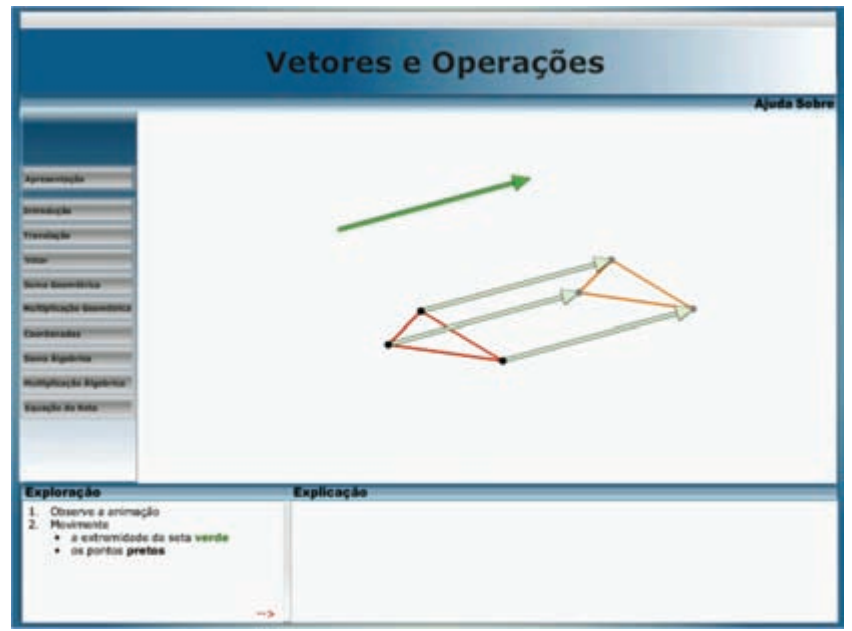

<sup>8</sup> O objeto de aprendizagem "Vetores e Operações" foi desenvolvido pelo aluno bolsista Carlos Eduardo Souza Ferreira, no âmbito de projeto financiado pela Secretaria de Educação a Distância da UFRGS. Está disponível no site EDUMATEC em<http:// www2.mat.ufrgs.br/edumatec/atividades\_diversas/vetores/vetores.htm>.

Figura 9 – Interface do objeto de aprendizagem Vetores e Operações.

## O processo de aprendizagem dos alunos-docentes

Nosso objetivo, nas duas disciplinas do Curso, era o de sensibilizar nossos alunos-docentes, de modo que eles se motivassem a adequar, à sua prática docente, a experiência da prática docente realizada pelo autor da dissertação associada a cada módulo.

A seleção que apresentaremos a seguir abrange material coletado pelos tutores, a partir do que foi produzido pelos alunos-docentes, em resposta às atividades desenvolvidas, e visa a ilustrar os resultados que estas disciplinas, do Curso de Especialização, proporcionaram.

#### Matemática na Escola: novas abordagens

#### Módulo I

A dissertação associada a este módulo tratava da problemática de como introduzir o pensamento algébrico na sexta série. Como relatamos na Seção 6.2, o autor desta dissertação fez uso do recurso das "Árvores Algébricas" do aplicativo "Máquinas Algébricas", pois ele permitia ao usuário trabalhar com a estrutura de um problema, mesmo sem serem conhecidos todos os valores envolvidos; e isso era considerado pelo autor como um ponto essencial do seu trabalho. Em outras palavras, dado um problema, o recurso "Árvores Algébricas" permitia ao aluno entender o processo de resolução do problema, isto é, relatar todas as operações necessárias para a sua resolução, mesmo se alguns valores não estivessem disponíveis. A partir da habilidade em representar essa estrutura, era possível introduzir o pensamento algébrico através de relações funcionais.

Por outro lado, não são todos os problemas que são adequados para a introdução à linguagem algébrica, seguindo as etapas acima descritas. Para reconhecer quais seriam os problemas adequados para desenvolver esse enfoque, o autor da dissertação apresenta uma classificação, estabelecida por Bednarz e Janvier (apud KERN, 2008), das estruturas dos problemas como aritméticas ou algébricas, sendo que apenas os problemas que tiverem estrutura algébrica são os adequados ao objetivo proposto. Por tratar-se de uma nomenclatura não usual nos livros didáticos utilizados por nossos alunosdocentes, disponibilizamos no submenu Fundamentação/Estrutura, do menu do Módulo I do site da disciplina, material esclarecendo esta classificação, incluindo exemplos e figuras ilustrativas retirados da dissertação estudada.

Neste mesmo Módulo I, no submenu Proposta, disponibilizamos a sequência de etapas proposta pelo autor da dissertação na construção do processo de aprendizagem do pensamento algébrico, a qual inclui o conceito de "árvore generalizadora". A sequência proposta contempla um processo de aprendizagem com crescente exigência quanto ao uso da linguagem algébrica. De início, cria-se a necessidade da generalização, ainda que de forma intuitiva; depois vem a exigência de expressar as relações funcionais através da linguagem matemática, usando diferentes representações – expressão algébrica, tabelas, gráficos.

Pode-se perceber que os alunos-docentes aprenderam e gostaram de utilizar a "Árvore Algébrica". Muitos comentaram sobre a possibilidade de futuramente aplicá-la em sala de aula: "*Irei utilizar com meus alunos, pois adorei a árvore algébrica. Creio que desta forma irei dar um sentido especial às equações, hoje em dia tão temidas pelas crianças*."

Na figura 10, apresentamos uma atividade desenvolvida por um alunodocente, que utilizou o recurso da "Árvore Algébrica" para ratificar que a

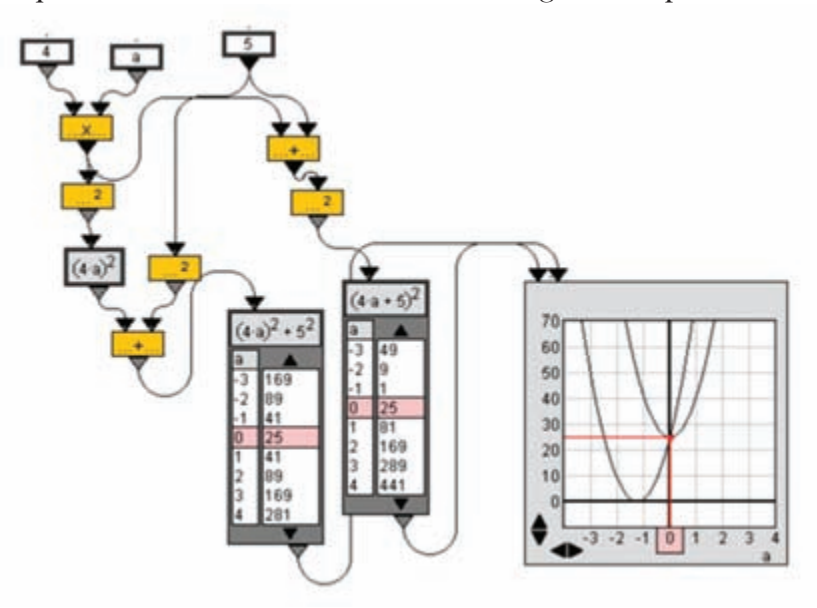

expressão algébrica  $(4a+5)^2$  é diferente de  $(4a)^2+5^2$ , não apenas pelo cálculo

**159**

algébrico das operações envolvidas, mas também por meio das tabelas e dos gráficos correspondentes.

Figura 10 – Atividade desenvolvida pelo aluno-docente A, utilizando o recurso "Árvores Algébricas", para ratificar que  $(4a + 5)^2$  é diferente de  $(4a)^2 + 5^2$ .

Mesmo não tendo sido utilizado na dissertação associada com este módulo, o recurso "Balança Algébrica" 9 , que possibilita aos alunos do Ensino Fundamental verificar, de forma muito clara, as diversas operações utilizadas durante a resolução de uma equação linear, foi apresentado (ver Figura 11)

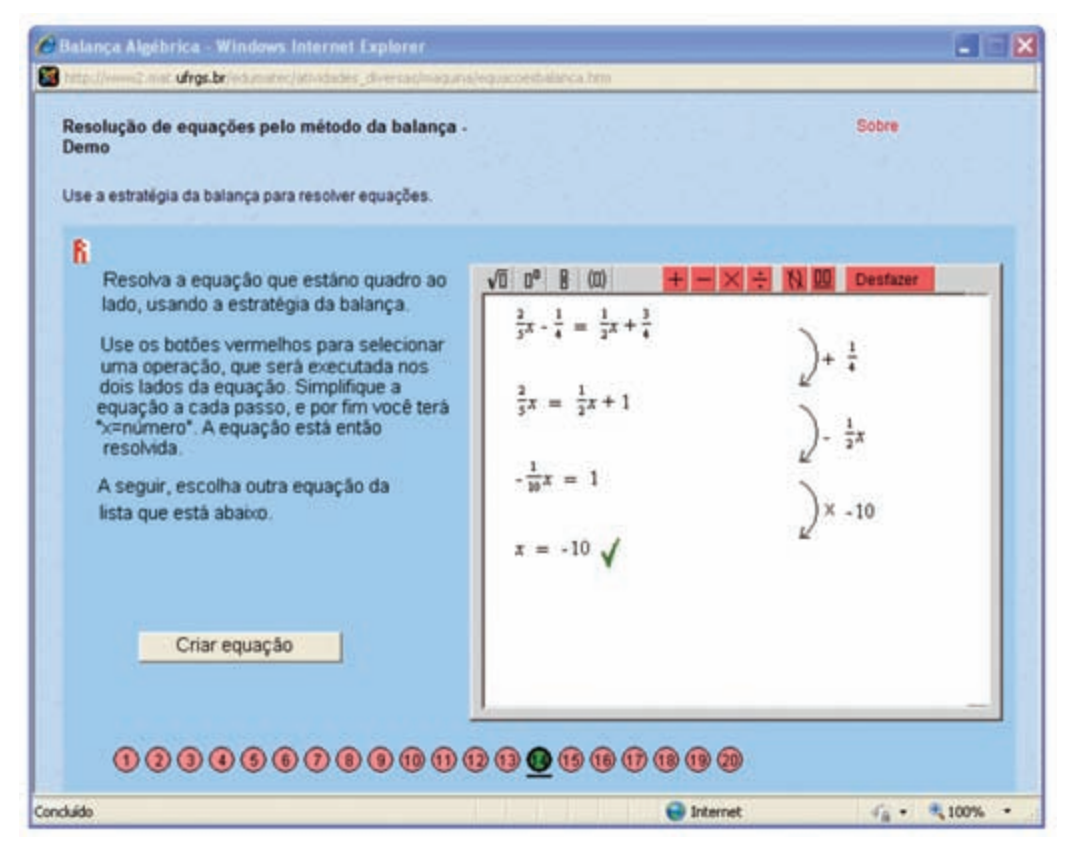

por ocasião de um dos encontros presenciais com nossos alunos-docentes. Nossos alunos-docentes também gostaram muito deste recurso, e muitos comentaram que iriam utilizá-lo em suas aulas de resolução de equações de primeiro grau.

Figura 11 – Resolução de uma equação de 1º. grau através da "Balança Algébrica".

Acessível em <http://www2.mat.ufrgs.br/edumatec/atividades\_diversas/maquina/ equacoesbalanca.htm>.

Por outro lado, não obstante a facilidade dos alunos-docentes no que tange à apropriação tecnológica dos recursos apresentados, de imediato foi possível identificar grandes dificuldades conceituais. Para exemplificar:

- em uma das tarefas, em que os alunos deveriam diferenciar problemas com estrutura aritmética de problemas com estrutura algébrica, foi fundamental a mediação dos tutores;
- na atividade que solicitava aos alunos-docentes que utilizassem a árvore algébrica para generalizar um problema a partir de situações com a mesma estrutura algébrica, a maioria dos alunos-docentes construiu uma árvore para cada caso, não conseguindo identificar a generalização;
- também foi fundamental a mediação dos tutores para ajudar a responder questões do tipo: "O que significa resolver um problema por operação inversa? Exemplifique."; "O que significa resolver um problema por tentativa? Exemplifique."

#### Módulo II

No Módulo II da disciplina sobre novas abordagens, foram utilizados jogos para introduzir problemas de contagem.

Ao estudar a dissertação associada a este módulo, grande parte dos alunos-docentes tomou conhecimento pela primeira vez dos jogos utilizados pelo autor. Por isso, uma das tarefas destinou-se à experimentação desses jogos pelos alunos-docentes:

> Tarefa: Suponha que dois principiantes, em um jogo de senha, tenham decidido jogar com apenas quatro cores e que acordaram que a senha não teria cor repetida. Apresente uma sequência de tentativas para um desafiado descobrir a senha formada por um desafiante. Lembre que após cada tentativa o desafiante informa com uma bolinha preta cada cor que estiver na posição correta. Apresente também a senha formada pelo desafiante.

Na figura 12, apresentamos a solução dada por uma aluna-docente, na posição de desafiada, com a sequência de jogadas e a senha proposta pelo

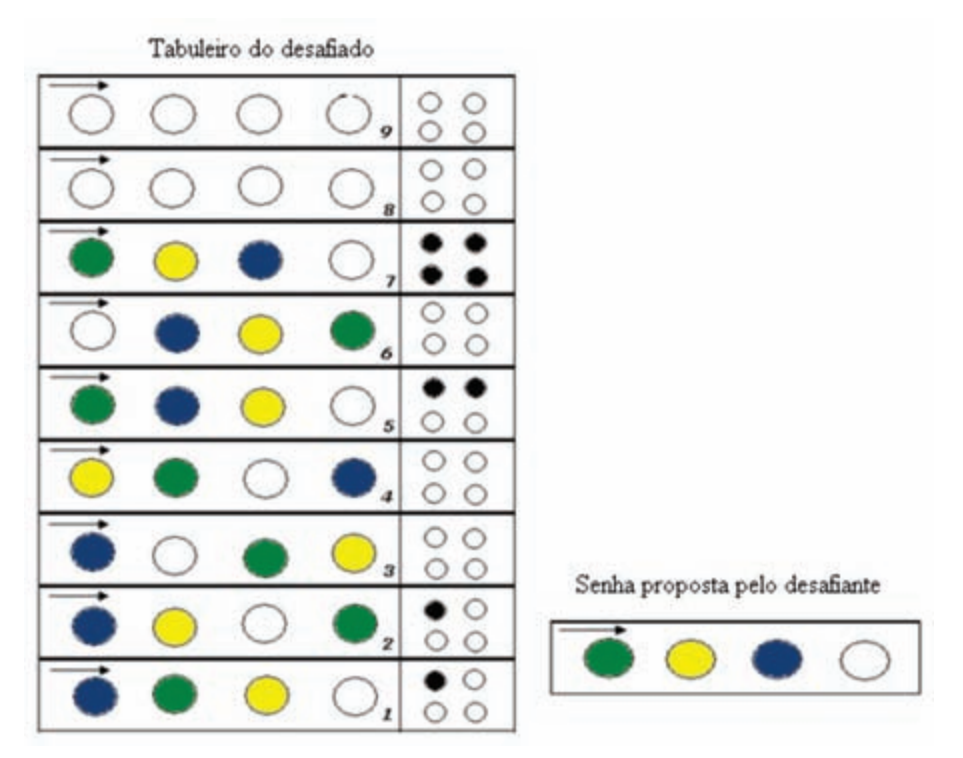

desafiante; logo abaixo, estão os seus comentários de como aconteceu a jogada.

Figura 12 – Atividade desenvolvida no Módulo II de Novas Abordagens.

**Comentários**: *Convidei o meu marido para jogar e combinamos que usaríamos as cores da Bandeira do Brasil.*

Jogada 1: "Chute"

Jogada 2: Apostei que o azul estava correto

Jogada 3: Continuei apostando no azul

Jogada 4: Constatei que todas as cores estavam erradas

Jogada 5: Troquei todas de lugar porque na jogada anterior todas estavam erradas.

Jogada 6: Mantive o amarelo em relação à primeira jogada e o verde em relação à segunda jogada.

*Jogada 7: Ficou fácil porque eu tinha a jogada 6 como referência e todas as anteriores*".

Dos jogos apresentados pelo autor da dissertação estudada neste módulo, o jogo Senha foi o que mais agradou aos nossos alunos-docentes. Citamos aqui um comentário explicitado por um deles: "*Adorei tanto, que agora à noite fiz um arquivo com as cartelas do jogo... Joguei com os alunos... Eles amaram e já contaram para as outras turmas*."

Após terem observado como um professor poderia se valer de situações que ocorrem em certos jogos para induzir o aluno a formular conceitos de contagem e de combinatória, solicitamos aos nossos alunos-docentes que apresentassem outros jogos que pudessem servir para ilustrar problemas de contagem e, possivelmente, outros conteúdos de Matemática. Para ajudar os alunos-docentes nessa pesquisa, formulamos algumas perguntas que eles deveriam responder, ratificando a sua escolha.

Assim, ao final deste Módulo II, os alunos-docentes tiveram à disposição

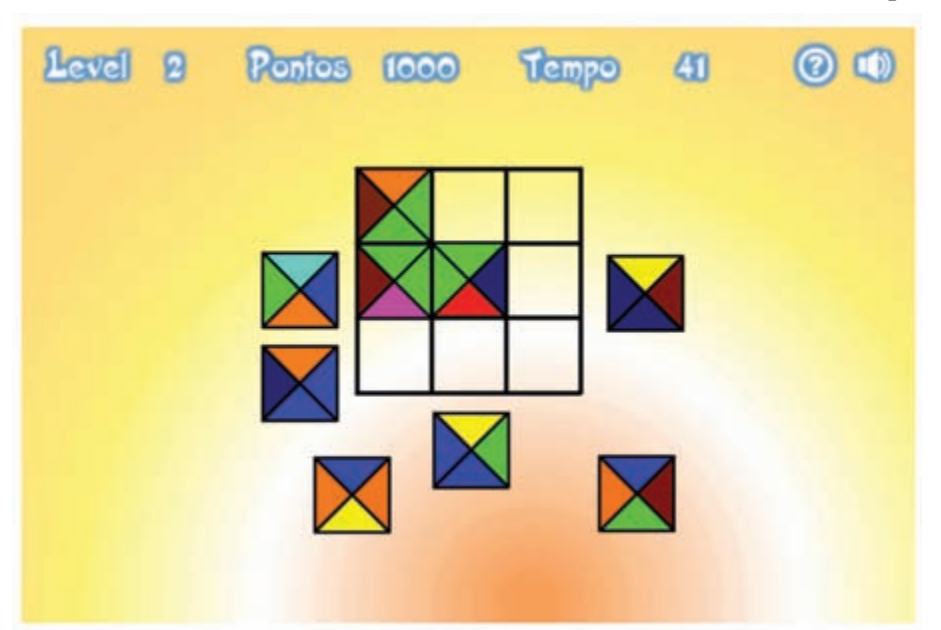

um grande número de jogos envolvendo situações de contagem, os quais poderiam posteriormente ser utilizados para ilustrar e motivar o estudo deste tópico na escola. Apresentamos a seguir a escolha de um jogo feita por um aluno e suas justificativas frente às questões propostas. O jogo escolhido foi o Vitral Quebrado (Figura 13).

> Figura 13 – Interface do jogo Vital Quebrado, disponível em < http://rachacuca.com.br/jogos/vitral-quebrado/>

Questão: O que você olharia, para decidir se um jogo pode ser útil ou não, como auxiliar didático em seu planejamento de ensino de problemas de contagem e de análise combinatória?

Resposta: *Acredito que através do uso de jogos os educandos expõem suas potencialidades (...)*

Questão: Explique qual o aspecto deste jogo, que você exploraria, para formular perguntas explorando situações que nele se apresentam, visando abordar problemas de contagem ou de combinatória.

Resposta: *O objetivo do jogo é juntar os vidros (...) de maneira que as cores adjacentes sejam iguais. À medida que o jogador vai acertando, o grau de dificuldade vai aumentando (...). A partir dessas regras, é possível trabalhar o número de combinações que podemos fazer para organizar os quadrados coloridos dentro do quadrado maior.*

Questão: Escreva explicitamente duas perguntas com o objetivo descrito anteriormente, indicando a resposta esperada.

*Q1) Supondo que estamos iniciando o jogo, logo, dispomos de 4 vidros (quadrado coloridos) que devemos organizar no quadrado maior. De quantas maneiras*

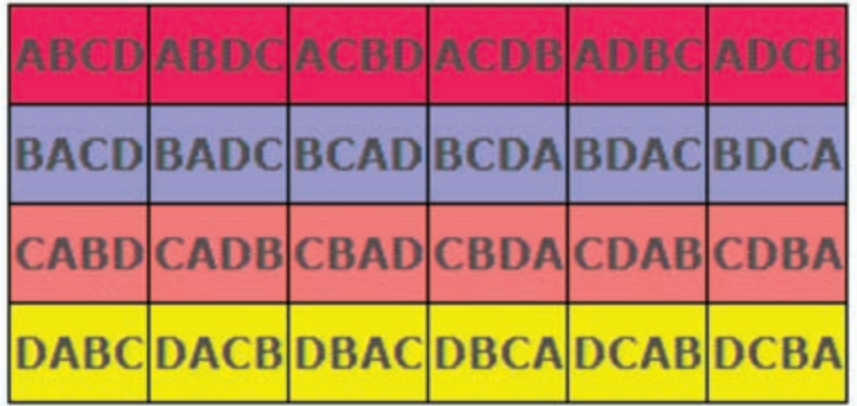

**164**

*diferentes podemos organizar esses vidros?*

*R1) Considerando os vidros como sendo A, B, C e D, podemos organizá-los da seguinte maneira:*

*Portanto, podemos organizá-los de 24 maneiras diferentes, ou seja, 4! = 4 \* 3 \* 2 \* 1 = 24*

*Q2) Supondo que após a primeira jogada, 2 vidros estejam na posição certa, de quantas maneiras podemos organizar os outros 2 vidros?*

*maneira:*

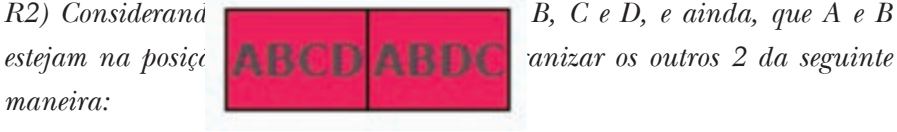

*Portanto, podemos organizá-los de 2 maneiras diferentes, ou seja, 2! = 2 \* 1 = 2.*

Observamos, entretanto, que, enquanto alguns alunos-docentes apresentaram jogos interessantes e adequados para o objetivo de ensinoaprendizagem proposto, outros apresentaram dificuldades para discernir quais jogos poderiam ser úteis no ensino deste conteúdo, e apresentaram jogos que não eram adequados à proposta estabelecida na tarefa solicitada.

#### Módulo III

Neste módulo, que incluía atividades para trabalhar conteúdos de Geometria Analítica através do uso do software GrafEq, a maioria dos alunos alcançou os objetivos propostos.

Apresentamos, a seguir, um exemplo de tarefa que os nossos alunosdocentes foram solicitados a apresentar, e que foi corretamente respondida por um dos alunos.

> Questão: A respeito do assunto abordado nesta dissertação, explique o que significa Geometria Analítica.

Resposta: *Geometria analítica – é o ramo da Geometria que cria um intercâmbio entre Geometria e Álgebra, ou seja, problemas geométricos podem ser explicados a partir de cálculos algébricos e vice-versa.*

Questão: Usando o software GrafEq, faça o gráfico de y =  $1/(1 + e^{\alpha x})$ , para *c* = 0,6; 0,8; 1,0; 1,2; 1,4. Desenhe as 5 curvas em um mesmo

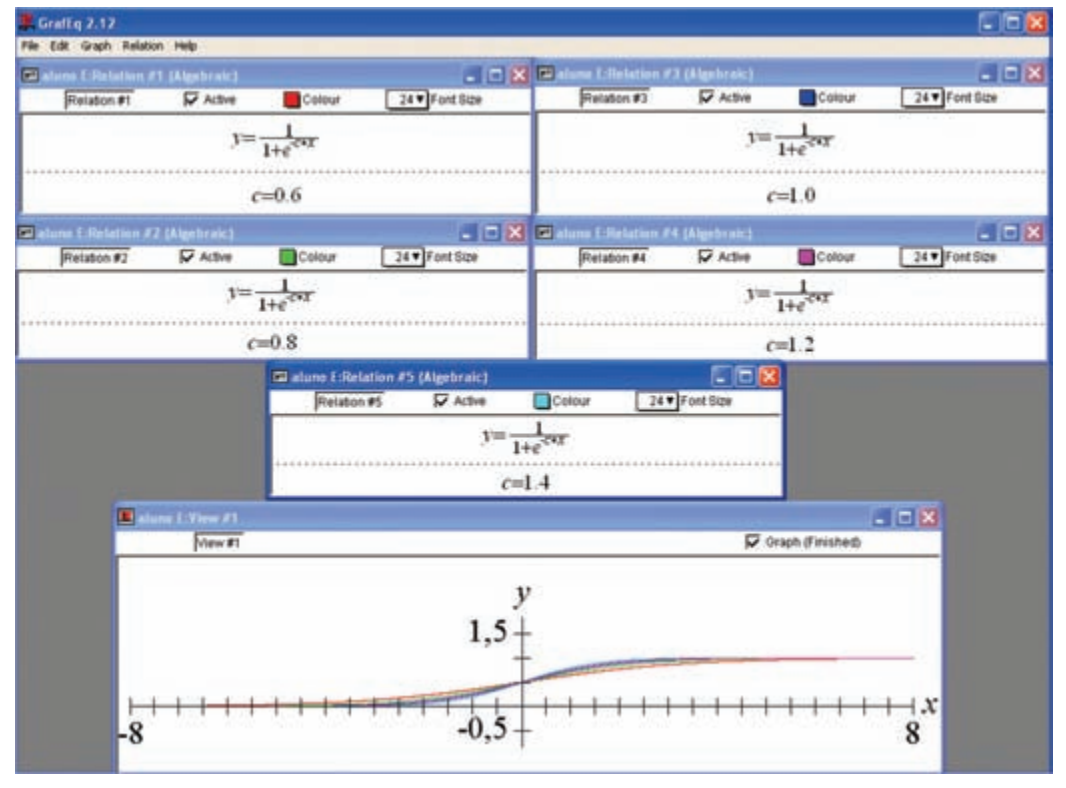

-8 a +8, e o eixo dos *y* de 0 a 1. Ao lado de cada curva, escreva o valor de *c* correspondente. Identifique ambos os eixos (*x* e *y*). Explique qual é a influência do parâmetro *c*.

Figura 14 – Resposta dada pelo aluno-docente com a função do parâmetro *c* em cada gráfico é a curvatura do gráfico em relação ao eixo *x*.

Matemática na Escola: novos conteúdos

Módulo I

De um modo geral, pode-se dizer que o assunto Grafos foi muito bem trabalhado e desenvolvido pelos alunos-docentes, embora um pequeno grupo tenha apresentado algumas dificuldades, possivelmente por nunca terem tido, anteriormente, contato com este conteúdo. Note-se que chats e mensagens possibilitaram que esclarecessem as suas dúvidas junto aos tutores da disciplina.

Uma das atividades do módulo, que tem muitas aplicações em logística de distribuição, foi sobre caminho hamiltoniano – um caminho que passa por todos os vértices sem repeti-los. Uma aplicação prática desse problema é determinar um caminho que percorra um certo número de cidades passando uma única vez por cada uma delas. No problema proposto aos alunos, tal situação aparece e está representada no grafo da figura 16, no qual os vértices representam as cidades e as arestas representam os caminhos entre as cidades.

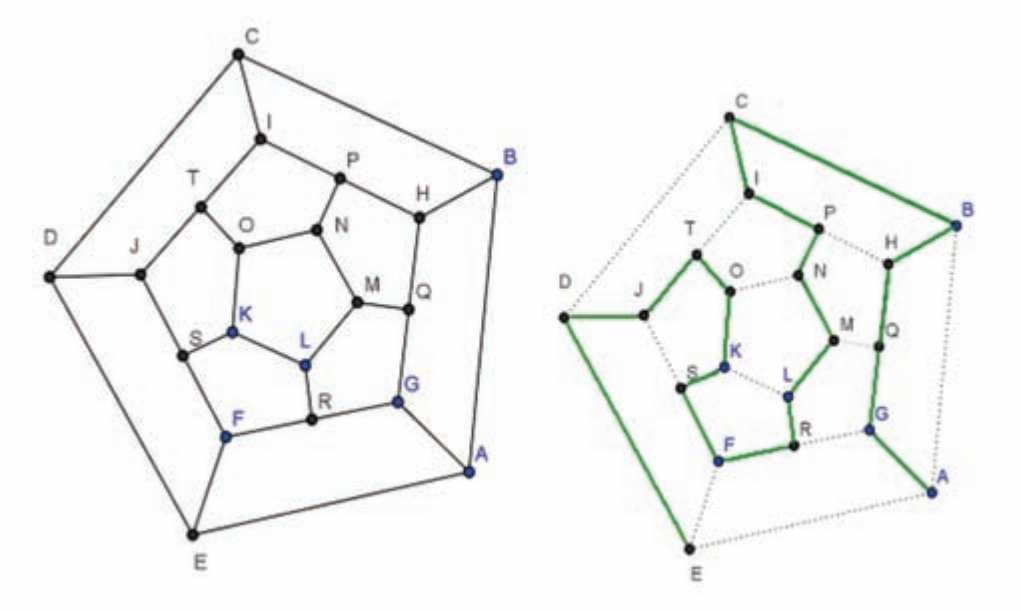

Figura 15 – Caminho Hamiltoniano apresentado por aluno.

Como forma de ilustração, citamos agora um dos assuntos tratado neste módulo, que é um dos aspectos importantes da teoria dos grafos: sua forte ligação com matrizes. Por exemplo, podemos representar um grafo através de matrizes. Uma delas é a matriz de adjacências, que descrevemos a seguir.

<sup>10</sup> O GeoGebra é um software que havia sido previamente trabalhado em outras disciplinas e os alunos-docentes fizeram uso dele para desenhar os grafos.

A matriz de adjacências de um grafo é uma matriz na qual as linhas e as colunas estão associadas aos seus vértices: o elemento da linha *i* e coluna *j* é o número de arestas que têm *i* e *j* como extremidades. Por exemplo, na figura 16 temos matriz de adjacência do grafo que representa as pontes de Koenigsberg, onde a primeira coluna indica as adjacências do vértice A, a segunda coluna indica as adjacências do vértice B, e assim por diante.

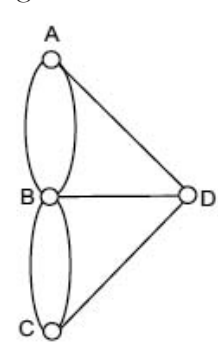

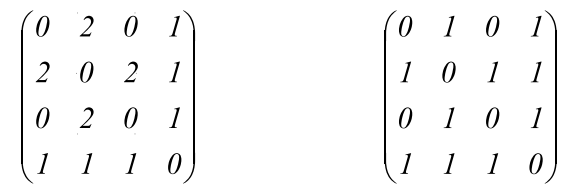

Grafo das pontes de Koenigsberg

Matriz de adjacência

Matriz de incidência

Figura 16 – grafo que representa as pontes de Koenigsberg e as respectivas matrizes adjacência e incidência.

Já a matriz de incidências é a matriz na qual as linhas estão associadas aos vértices e as colunas estão associadas às arestas. Um elemento da linha *i* e coluna *j* é 1 se a aresta *j* é incidente ao vértice *i*, e 0, caso contrário. A matriz de incidências do grafo das pontes de Koenigsberg está registrada na figura 16.

No assunto grafos, a multiplicação de matrizes adquire um significado importante: o elemento da linha *i* e coluna *j* da matriz produto AxA, onde A é a matriz adjacência do grafo, corresponde ao número de caminhos de comprimento 2 que ligam o vértice *i* ao vértice *j*. No caso do grafo das pontes de Koenigsberg temos:

$$
A = \begin{pmatrix} 0 & 2 & 0 & 1 \\ 2 & 0 & 2 & 1 \\ 0 & 2 & 0 & 1 \\ 1 & 1 & 1 & 0 \end{pmatrix} \implies AxA = \begin{pmatrix} 5 & 1 & 5 & 2 \\ 1 & 9 & 1 & 4 \\ 5 & 1 & 5 & 2 \\ 2 & 4 & 2 & 3 \end{pmatrix}
$$

**168**

O elemento que está na linha 1 e coluna 2 da matriz AxA é 1. Isso significa que existe 1 caminho de comprimento 2 entre os vértices 1 e 2 (vértices A e B do grafo da figura 16). De fato, o caminho é sair de A, passar por D até chegar ao B. Veja ainda, na figura 17, os quatro caminhos de comprimento 2 que ligam os vértices B e D, partindo de B: B, A, D (aresta verde); B, A, D (aresta laranja); B, C, D (aresta azul) e B, C, D (aresta vermelha). Esses caminhos estão representados pelo elemento  $a_{24}$  (onde 2 corresponde ao vértice B e 4 ao vértice D) na matriz AxA.

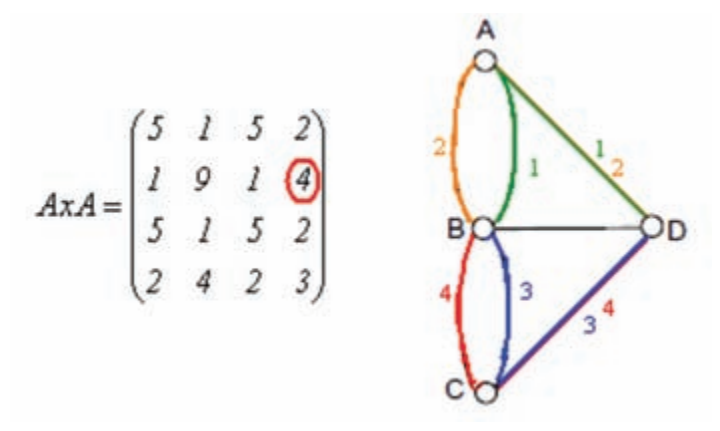

Figura 17 – Matriz AxA destacando o elemento que representa o caminho de comprimento 2 que liga o vértice B ao vértice D e o grafo com os quatro possíveis caminhos de comprimento 2 que ligam os vértices B e D.

O leitor é convidado a encontrar quais são os outros caminhos de comprimento 2 que estão informados na matriz AxA dada acima.

Da mesma forma temos que, na matriz produto AxAxA, o elemento da linha *i* e da coluna *j* da matriz corresponde ao número de caminhos de comprimento 3 que ligam os vértices *i* e *j*. E assim, se queremos determinar o número de caminhos de comprimento *n* que ligam os vértices *i* e *j*, basta olhar o número que está na linha *i* e coluna *j* da matriz produto AxAx...xA , sendo A multiplicada *n* vezes.

Esses dois conceitos aqui apresentados, matriz de adjacências e matriz de incidências, ilustram uma possível aplicação do assunto matrizes e operações.

#### Módulo II

Neste módulo, cuja inovação consistia em aprender a representar transformações geométricas sob forma matricial, as dificuldades dos alunos mostraram-se não apenas com relação ao Shapari, o software utilizado, mas também com relação às transformações propriamente ditas. Isso, porque efeitos de transformação sobre as figuras devem ser expressos através de matrizes 2 x 2 de números reais. Se quisermos, por exemplo, o efeito de "achatamento vertical de uma figura pelo fator 0.5" 11, devemos transformar o ponto $(x, y)$ no ponto $(x', y')$  da seguinte forma:

$$
(x', y') = \begin{pmatrix} 1 & 0 \\ 0 & 0.5 \end{pmatrix} * \begin{pmatrix} x \\ y \end{pmatrix}
$$

Efetuando a multiplicação das matrizes obtemos: (*x*',*y*') = (*x*, 0.5\**y*) . Ou seja, as coordenadas do ponto transformado, em relação ao ponto (*x*,*y*) , têm uma redução pelo fator 0.5 na vertical (a ordenada do ponto) e se mantêm igual na horizontal (a abscissa do ponto)

Se quisermos o achatamento de uma dada figura, nas duas direções, basta efetuar o mesmo procedimento em relação à coordenada *x* do ponto. Por exemplo, a transformação dada por:

$$
(x', y') = \begin{pmatrix} 0.2 & 0 \\ 0 & 0.5 \end{pmatrix} * \begin{pmatrix} x \\ y \end{pmatrix}
$$

transforma quadrados em retângulos e círculos em elipses, sendo que na horizontal tem-se uma redução segundo o fator 0.2 e na vertical segundo o fator 0.5.

Na figura 18, temos a produção de um aluno-docente, na qual as elipses são resultado de "achatamentos" horizontais aplicados a círculos. Mas também se tem, na produção, um movimento de translação que faz os deslocamentos das elipses para a direita e esquerda. Esse movimento é obtido com uma

<sup>11</sup> A expressão "achatamento na vertical" supõe que a figura está representada em um sistema de coordenadas e as direções "vertical" e " horizontal" são dadas , respectivamente, pelos eixos OY e OX.

transformação do tipo (*x*', *y*') = (*x + a , y + b*), que produz o efeito de deslocar uma figura de |*a*| unidades na horizontal e |*b*| unidades na vertical (para direita ou esquerda, dependendo do sinal de *a*, e para cima ou para baixo, dependendo do sinal de *b*).

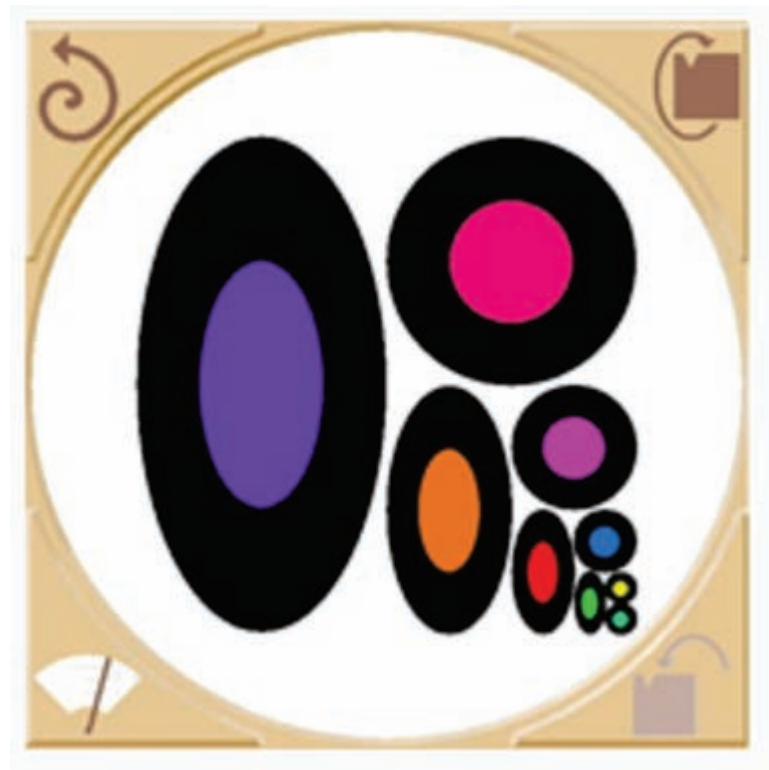

Figura 18 – Transformação criada pelo aluno-docente

Com o uso do software Shapari, pode-se iniciar o estudo de transformações e matrizes de uma forma bastante concreta. Isso porque, uma vez informada a matriz da transformação, tem-se na tela do computador, de imediato, o efeito que se produz em diferentes figuras que estão disponíveis na interface do software (quadrado, círculo, estrela, dentre outras). Esse é um assunto que não está no programa da matemática das escolas, mas que, com o auxílio do Shapari, poderia ser nele incluído, como uma introdução elementar aos espaços vetoriais de dimensão dois e suas transformações. Esse conteúdo é o pré-requisito para uma introdução ao estudo de fractais.

#### Módulo III

O módulo começou com os conceitos de vetor geométrico e vetor algébrico. Na figura 19, temos uma das atividades resolvida por um aluno. Essa atividade teve como propósito tornar claro o significado das setas que representam vetores e, assim, diferentes setas foram utilizadas para fazer a translação de um triângulo cinza.

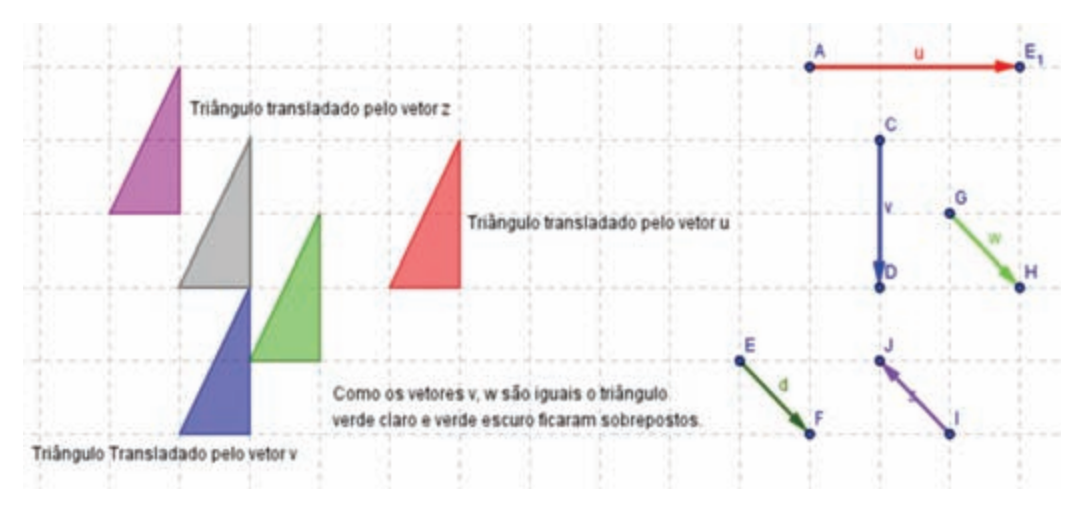

Figura 19 – Produção de um dos alunos-docentes

O conceito de vetor algébrico foi trabalhado em diferentes atividades. Inicialmente, as atividades informavam as coordenadas dos pontos extremos da seta, para então serem determinadas as coordenadas do vetor, como, por exemplo, na tarefa a seguir:

> Tarefa: Determine as coordenadas do vetor  $\nu$  representado pela seta  $AB$  sendo:

- a)  $A = (3, 3)$  e B= $(5, 4)$
- b)  $A=(1, 3)$  e  $B=(4, -1)$

A figura 20 registra uma solução apresentada, que inicia com a representação geométrica do vetor, para então serem feitos os cálculos das suas coordenadas e, segundo o aluno:

> "As coordenadas do vetor  $\nu$  (item a) são dadas pelo ponto D = (2,1). Também podem ser obtidas calculando-se a diferença  $B - A = (2,1)$ .

Da mesma forma se encontram as coordenadas do vetor  $u$  (item b) e tem-se que as coordenadas do vetor são (3,-4)."

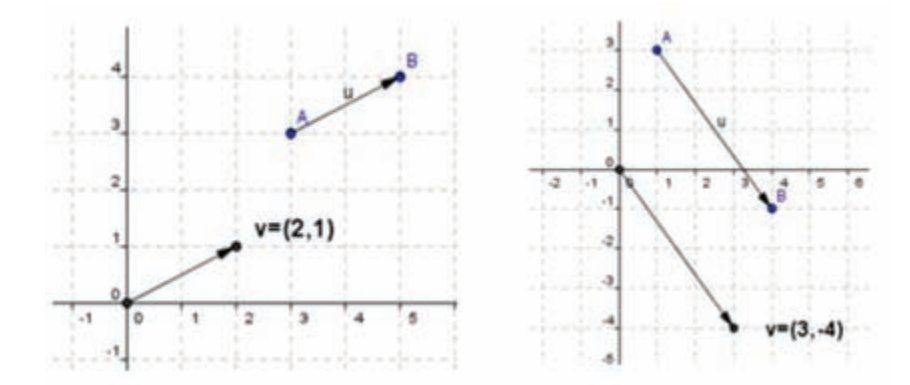

Figura 20 – Soluções apresentadas por um dos alunos-docentes para a tarefa acima citada.

Depois, foram trabalhadas atividades que informavam as coordenadas do vetor, para então serem determinadas as coordenadas de extremidades de setas representantes do vetor, como, por exemplo, a atividade em que se pede para determinar as coordenadas de dois pontos A e B a partir da informação de que  $\overrightarrow{OP} = \overrightarrow{AB}$ , conforme a Figura 21.

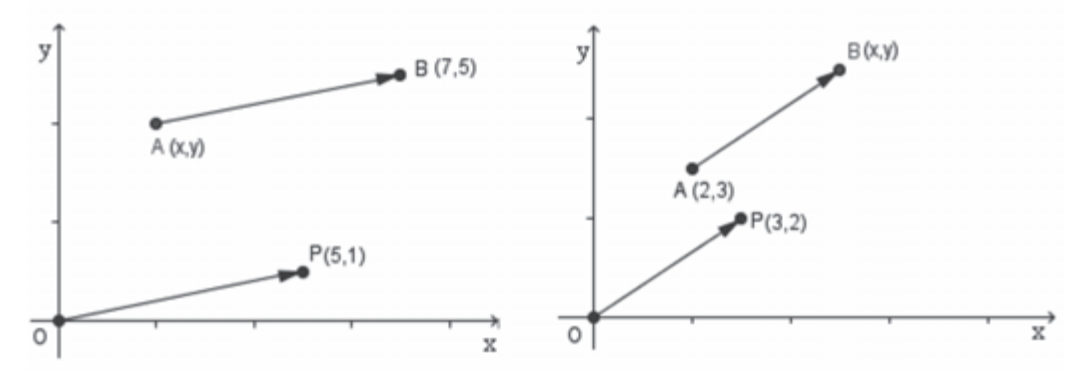

Figura 21 – Exemplo de tarefa em que o aluno deve determinar as coordenadas de extremidades de setas a partir das coordenadas de um vetor.

Uma vez entendido o conceito de vetor, foram introduzidas as operações entre vetores e também o conceito de ortogonalidade. É com este pré-requisito que se pode entender a equação *ax+by=c*, em duas variáveis, como sendo a reta que passa pelo ponto (0, *c/b*) e que é ortogonal ao vetor *n*=(a,b). Com essa interpretação, pode-se fazer um estudo qualitativo das soluções de um de sistemas de duas equações e duas incógnitas.

Por exemplo, no sistema

$$
\begin{cases} 2x + y = 1 \\ 4x + 2y = -3 \end{cases}
$$

a primeira equação representa uma reta ortogonal ao vetor  $n_{\vec{l}}$  =(2,1), passando por (*0, 1*); a segunda equação representa uma reta que é ortogonal ao vetor *n2* =(4,2), passando por (0, -3/2), conforme observa-se na figura 22.

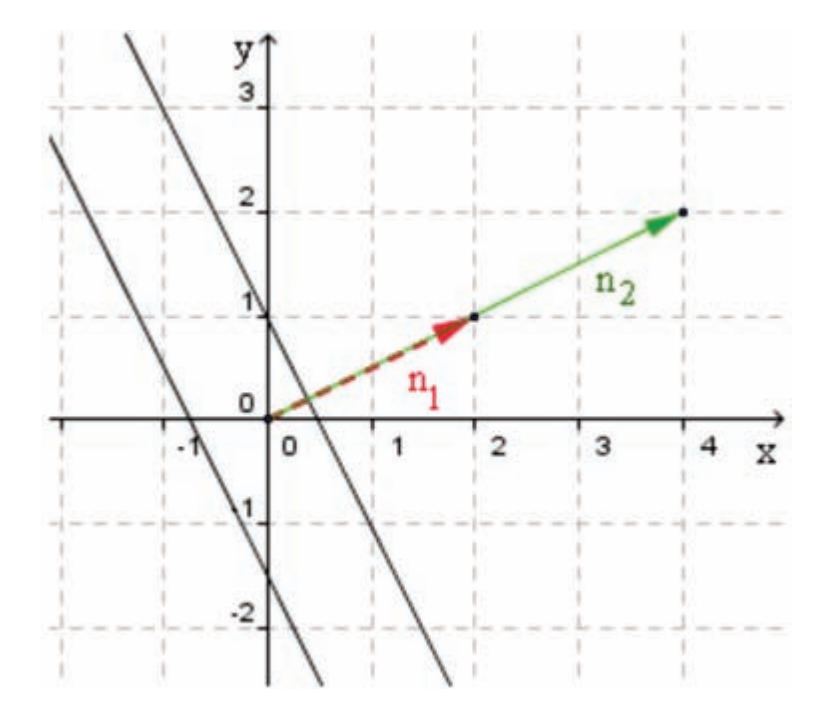

Figura 22 – Representação das retas das equações.

Como os vetores  $\overrightarrow{n_1}$  e  $\overrightarrow{n_2}$  são múltiplos um do outro, as retas são paralelas. Assim, não existe nenhum ponto (*x, y*) que pertença às duas retas e, portanto, o sistema não admite solução.

Foi com esse conhecimento que foram resolvidos, qualitativamente, diferentes sistemas. Abaixo temos as transcrições de duas resoluções; a primeira delas trata de sistema indeterminado e a segunda de sistema determinado:

"As retas de equação  $3x + y = 1$  e  $x + \frac{1}{3}y = \frac{1}{3}$  têm a mesma direção, pois os vetores *ortogonais a elas,*  $\overrightarrow{n_1}$  = (3,1)  $\overrightarrow{e}$   $\overrightarrow{n_2}$  = (1, $\frac{1}{3}$ ), têm a mesma direção. Como as retas *são idênticas, o sistema de equações*

*tem infinitas soluções.*  
mais:  

$$
\begin{cases}\n3x + y = 1 \\
x + \frac{1}{3}y = \frac{1}{3}\n\end{cases}
$$

 $E<sub>n</sub>$ 

"As retas de equação  $3x + 2y = 1$  e  $2x - 4y = 3$  não têm a mesma direção, pois os vetores ortogonais a elas,  $n_1 = (3,2)$ e  $n_2 = (2,-1)$ , não têm a mesma direção. *Como as retas são distintas, o sistema de*

$$
equações \begin{cases} 3x + 2y = 1 \\ 2x - 4y = 3 \end{cases}
$$

 *tem uma única solução."*

O ensino de sistemas de equações sob um ponto de vista geométrico, além de esclarecer o vocabulário que sempre aparece nos livros, no tópico que trata de "matrizes e sistemas" (sistema possível e determinado, sistema possível e indeterminado, e sistema impossível), torna "vetores e operações" um conteúdo que pode e deve ser contemplado nas aulas de matemática. Dessa forma, na escola, os alunos também passam a entender que vetores são entes abstratos importantes, tanto na Física quanto na Matemática.

### Reflexões

Como já expusemos no início deste capítulo, um dos pontos positivos mais marcantes em ambas as disciplinas consistiu no efeito alcançado quanto à difusão dos produtos que constituem as dissertações do Mestrado Profissionalizante em Ensino de Matemática da nossa universidade. Essas dissertações 12, por sua vez, já resultaram de alguma expectativa de superação de inquietudes ou frustrações de outros alunos-docentes (do Mestrado

<sup>12</sup> As dissertações, na íntegra, podem ser consultadas na Biblioteca Virtual da UFRGS , no repositório Lume em <http://www.biblioteca.ufrgs.br/>.

Profissionalizante) com relação ao ensino de algum tópico específico, e incluíam propostas didáticas implementadas e testadas em sala de aula, as quais poderão, no futuro, servir de ponto de partida para investigações e experimentos de muitos outros docentes.

Adicionalmente, a nossa expectativa é de que boa parte dos alunosdocentes tenha concluído estas disciplinas conscientes de que o uso de mídias digitais auxilia muito no desenvolvimento dos conteúdos de Matemática, tanto daqueles que já se abordavam na escola, quanto de novos conteúdos, que não fazem parte do que usualmente se ensina na Escola Básica. Nesse sentido, pode-se afirmar que ambas as disciplinas irão propiciar contribuições positivas para o ensino da Matemática nas escolas, dentro dos princípios que nortearam a proposta deste Curso de Especialização, que consiste em promover a inclusão do uso de Mídias Digitais nas aulas de Matemática, em busca de melhoria nas práticas de ensino.

Por outro lado, ao cursar estas disciplinas, os alunos-docentes também tiveram a oportunidade de constatar a necessidade de refletir sobre a sua prática docente, não raras vezes enraizada num método de fazer sem muito pensar, e, se necessário, modificá-la de modo a atender as necessidades que se apresentam, possivelmente optando por novas formas de abordagem de alguns conteúdos.

Em várias oportunidades ao longo dessas disciplinas, nossos alunosdocentes viram-se eles próprios em dificuldades inerentes à compreensão de certos conceitos de matemática, evidenciando a necessidade de rever certos conteúdos para poder melhor explorar todos os elementos de um problema.

Foi com grande satisfação que atendemos alunos-docentes que se mostraram sempre interessados em aprender mais, para serem melhores profissionais, e cumpriam as tarefas de forma exemplar, tentando sempre explorá-las ao máximo para seu próprio aprimoramento.

Além de evidenciar que a boa apropriação dos recursos tecnológicos digitais pode auxiliar grandemente a compreensão da matemática, estas disciplinas também mostraram que aderir ao uso destes recursos constitui um desafio para o professor, pois exige dele mais cuidado com a preparação do seu plano, com uma definição clara do objetivo, além de um domínio das potencialidades do recurso a ser utilizado.

Por fim, sugere-se ao leitor docente que vier a adotar as mídias digitais na sua prática pedagógica, que ao mesmo tempo sempre divulgue o material didático e também os diversos tutoriais explicativos sobre os softwares utilizados neste curso de especialização, os quais se encontram disponíveis no site web do curso. Espera-se também que fique atento para as oportunidades de participar de cursos e oficinas que explorem os softwares e objetos de aprendizagem disponíveis na rede, para qualificar o ensino básico, na busca de desenvolver nos alunos um maior interesse em aprender Matemática.

## **Referências**

CARNEIRO, Pedro Sica*. Geometria vetorial na escola: uma leitura geométrica para sistemas de equações*. Dissertação (Mestrado em Ensino de Matemática) – Programa de Pós-Graduação em Ensino de Matemática, UFRGS, Porto Alegre, 2007. Disponível em: <http://hdl.handle.net/10183/ 13337>.

CARVALHO, Gustavo Quevedo. *O uso de jogos na resolução de problemas de contagem: um estudo de caso em uma turma do 8º ano do Colégio Militar de Porto Alegre.* Dissertação (Mestrado em Ensino de Matemática) – Programa de Pós-Graduação em Ensino de Matemática, UFRGS, Porto Alegre, 2009. Disponível em: <http://hdl.handle.net/10183/17845>.

KERN, Newton. *Uma introdução ao pensamento algébrico na sexta série através de relações funcionais*. Dissertação (Mestrado em Ensino de Matemática) – Programa de Pós-Graduação em Ensino de Matemática, UFRGS, Porto Alegre, 2008. Disponível em: <http://hdl.handle.net/10183/ 15584>.

MALTA, Gláucia Sarmento. *Grafos no Ensino Médio – Uma Inserção Possível.* Dissertação (Mestrado em Ensino de Matemática) – Programa de Pós-Graduação em Ensino de Matemática, UFRGS, Porto Alegre, 2008. Disponível em: <http://hdl.handle.net/10183/14829>.

SANTOS, Ricardo de Souza. *Tecnologias Digitais na Sala de Aula para Aprendizagem de Conceitos de Geometria Analítica: Manipulações no Software Grafeq*. Dissertação (Mestrado em Ensino de Matemática) – Programa de Pós-Graduação em Ensino de Matemática, UFRGS, Porto Alegre, 2008. Disponível em: <http://hdl.handle.net/10183/15880>.

STORMOWSKI, Vandoir. *Estudando Matrizes a partir de Transformações Geométricas*. Dissertação (Mestrado em Ensino de Matemática) – Programa de Pós-Graduação em Ensino de Matemática, UFRGS, Porto Alegre, 2008. Disponível em: <http://hdl.handle.net/10183/14965>.

TREVISAN, V; BARRETO, M. *Matemática na Escola: novos conteúdos*. Material Didático. Curso de Especialização: Matemática, Mídias Digitais e Didática para a Educação Básica. Porto Alegre, UAB/IM/UFRGS, 2010. Disponível em: <http://www6.ufrgs.br/espmat/disciplinas/ novos\_conteudos>

VARRIALE, M. C.; BARRETO, M.. *Matemática na Escola: novas abordagens*. Material Didático. Curso de Especialização: Matemática, Mídias Digitais e Didática para a Educação Básica. Porto Alegre, UAB/IM/UFRGS, 2010. Disponível em: <http://www6.ufrgs.br/espmat/ disciplinas/novas\_abordagens/>